# **Beneficiary FAQS**

### **How do I add a beneficiary?**

Visit eo.lsr7.org and follow the instructions on page 2 of this document

### **How do I update an existing beneficiary?**

Visit eo.lsr7.org and follow the instructions on page 3 of this document

### **How do I remove or delete an existing beneficiary?**

Visit eo.lsr7.org and follow the instructions on page 4 of this document

### **Why might I need more than one Primary Beneficiary?**

- Please remember, there are two types of Life Insurance you may have through the District. These policies can have different beneficiaries and thus require you to designate them separately.
- You may want to split the proceeds of your life insurance between more than one individual. When you split, the total must be equal to 100%.

#### **What is the difference between a Primary and a Contingent Beneficiary?**

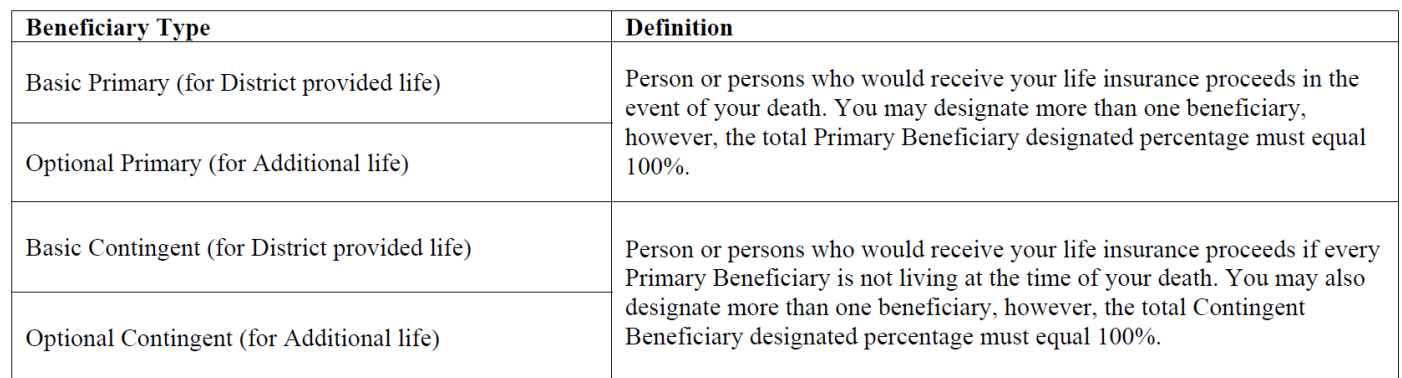

## **I pay for the Optional (supplemental) Employee Life Insurance; what beneficiaries should I have?**

If you have the Optional (supplemental) Employee Life Insurance, at a minimum, you should have a **Basic Primary Beneficiary** and an **Optional Primary Beneficiary**

### **I also pay for Optional (supplemental) Life Insurance for my spouse and/or child(ren), how do I designate a beneficiary for these policies?**

You, as the employee, are automatically the beneficiary for the Optional spouse and child(ren) life. This cannot be changed.

## **I do NOT have the Optional (supplemental) Employee Life Insurance; what beneficiaries should I have?**  If you only have the District Paid Basic Life Insurance, at a minimum, you should have a **Basic Primary Beneficiary**

#### **I am not sure what coverage I have; how can I tell for sure?**

Visit eo.lsr7.org and click "Insurance" in the menu on the left; here you can see what coverage you have for the current plan year (January 1 – December 31).

## **HOW TO ADD A BENEFICIARY:**

- 1. Log in at eo.lsr7.org
- 2. On the left-hand side, select "Life Insurance Beneficiaries" from the menu:

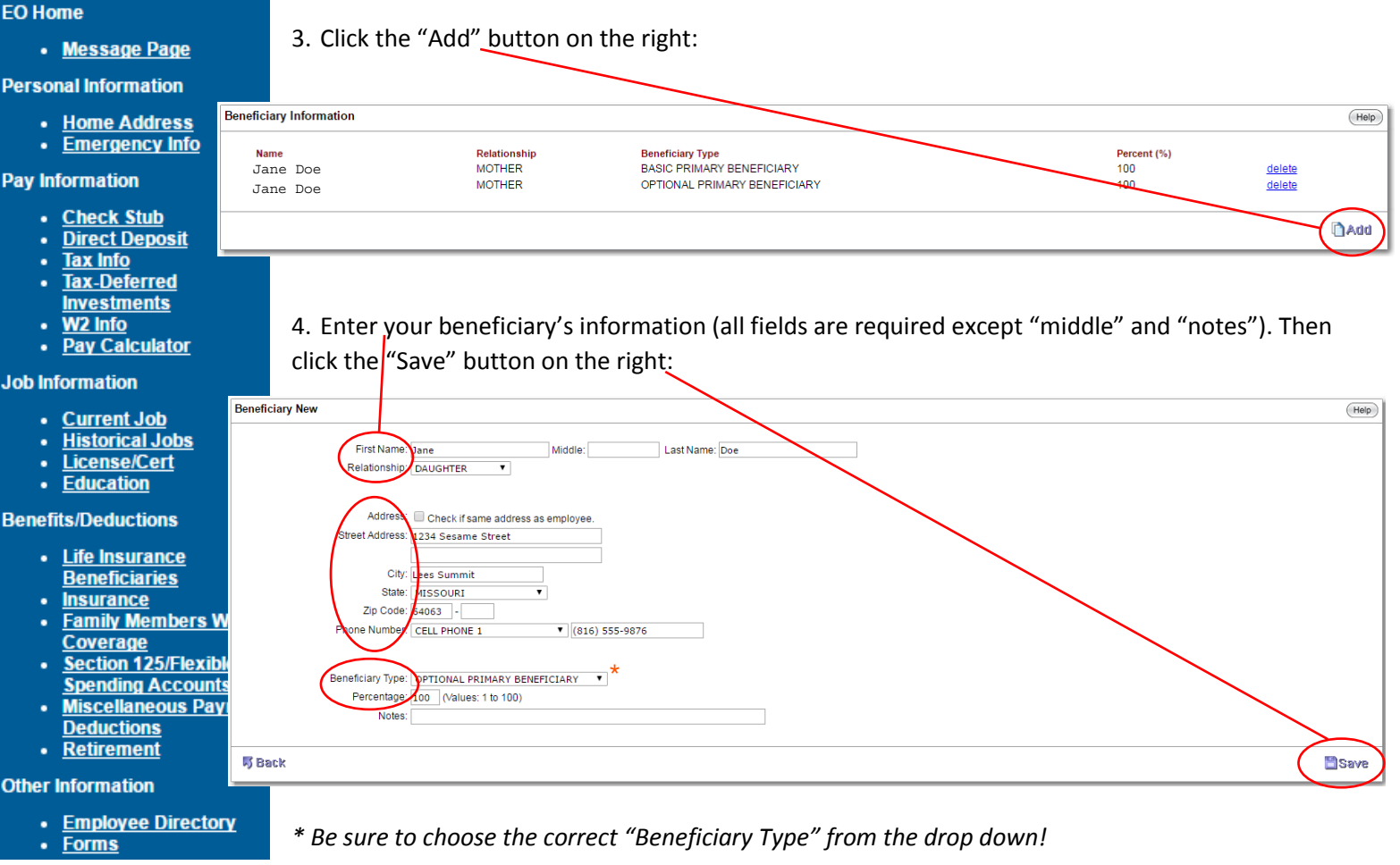

Please see page 1 for FAQs about beneficiaries

Please see page 3 for details of how to edit/update an existing beneficiary

Please see page 4 for details of how to delete an existing beneficiary

# **HOW TO EDIT / UPDATE AN EXISTING BENEFICIARY:**

- 1. Log in at eo.lsr7.org
- 2. On the left-hand side, select "Life Insurance Beneficiaries" from the menu:

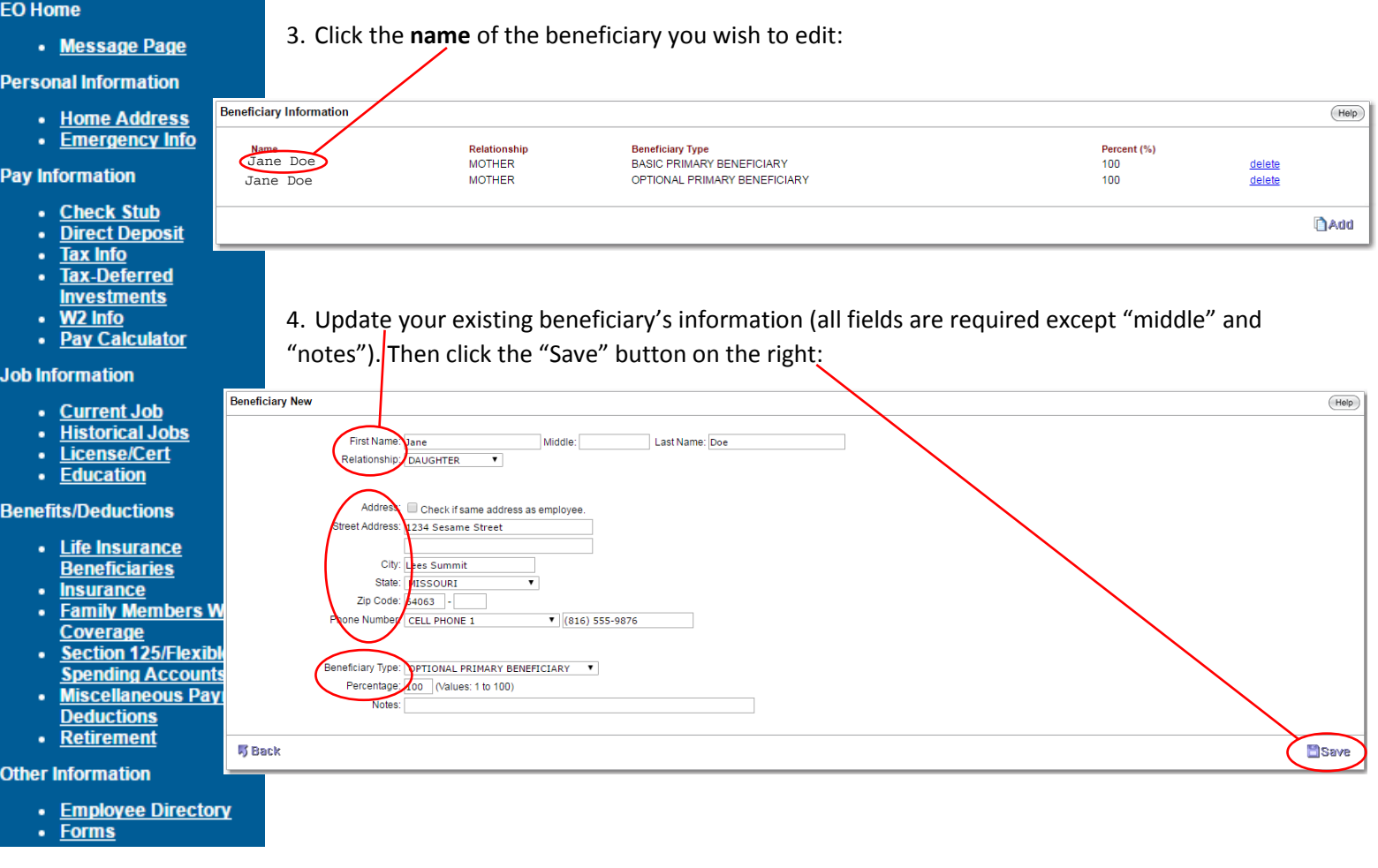

Please see page 1 for FAQs about beneficiaries

Please see page 2 for details of how to add a beneficiary

Please see page 4 for details of how to delete an existing beneficiary

## **HOW TO DELETE AN EXISTING BENEFICIARY:**

- 1. Log in at eo.lsr7.org
- 2. On the left-hand side, select "Life Insurance Beneficiaries" from the menu:

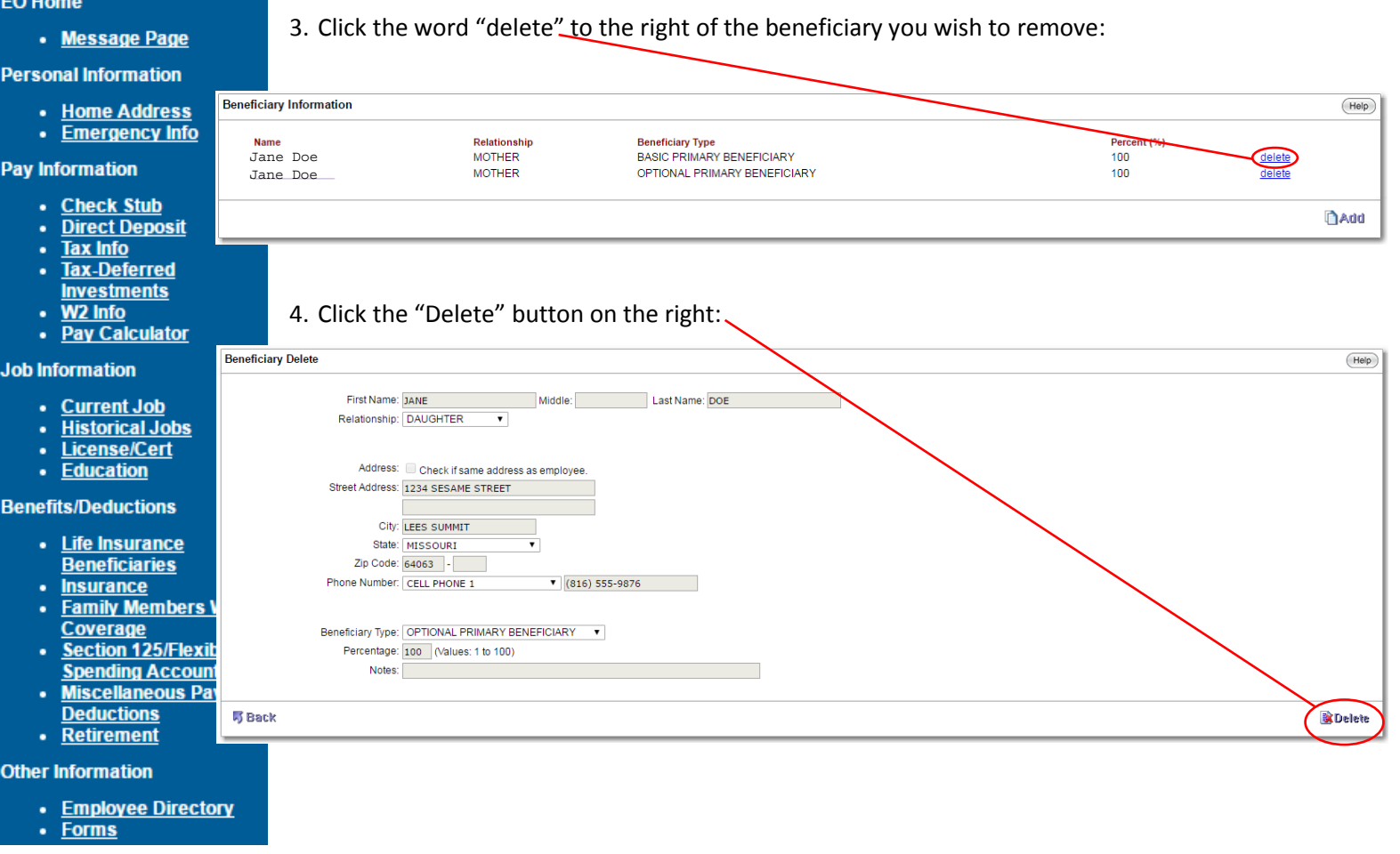

Please see page 1 for FAQs about beneficiaries

Please see page 2 for details of how to add a beneficiary

Please see page 3 for details of how to edit/update an existing beneficiary